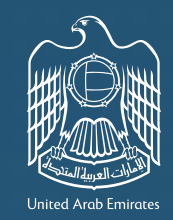

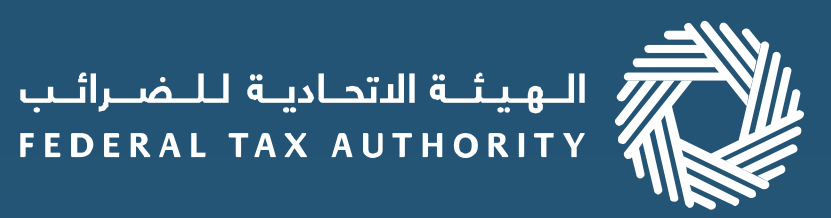

## إمــــارات تــاكــس EMARATAX

1

## 3

## 2

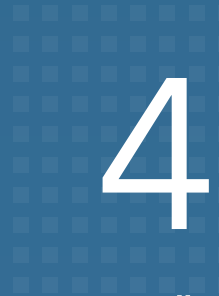

## **الاسترداد على منصة إمارات تاكس**

إذا كنت من مواطني دولة ا مارات العربية المتحدة وتعمل على بناء مسكن جديد، فقد قامت الهيئة الاتحادية للضرائب بتحسين عملية تقديم وتتبع حالة طلب استرداد ضريبة القيمة المضافة للمساكن الجديدة الخاص بك عبر انترنت. وتجد جميع خطوات تقديم طلب لاسترداد متاحة أدناه.

إذا كان لديك حساب مصرفي محلي، فسوف يتم ملء التغاصيل المصرفية تلقائيًا بناءً على رقم الحساب المصرفي الدولي $^{\:\!1}$ (IBAN (ً المقدم. وإذا كان لديك حساب مصرفي أجنبي، فيجب عليك إدخال التفاصيل يدويا وتقديم رسالة تحقق مصرفي.

تسجيل الدخول إلى حسابك في منصة إمارات تاكس

أكمل الطلب وتأكد من إرفاق بيانات التواصل والمصروفات والتفاصيل البنكية<sup>1</sup>

إذا تم إرسال طلبك إلى جهة التحقق للتحقق والمراجعة، فسيتم إخطارك ويمكن أن يردك اتصال مباشر من جهة للتحقق  $^2$ وطلب تفاصيل ووثائق إضافية للمراجعة.

قم باختيار استرداد خاص واختر التقدم بطلب لاسترداد الضريبة عن المسكن الجديد وتعرف على إرشادات تقديم الطلب.

الخطوات المطلوبة لتقديم طلب الاسترداد

تقدم بطلبك للمراجعة والتحقق من قبل الهيئة الاتحادية للضرائب/ جهة التحقق2.